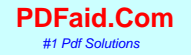

## CLASS I

- Goal:
- 1) Pharma. Industry intro
- 2)Work through all the basic and common use SAS commands

#### **PART I: Working as SAS Programmer**

#### **Industry:**

**1) Business: Credit card, Insurance, and Mkt. Required Skills:** 

**-Basic SAS** 

**-Financial common sense**

**-Entry level statistics background.**

**2) Pharma.: Clinical Research Org. ; Pharma.**

**Required Skills:** 

**-Adv. SAS skills**

**-Experienced SQL skills** 

**-Experienced statistics background** 

**-UNIX commends**

**-Fast learning ability** 

#### **Illustration of the general work processes Of the SAS programmer:**

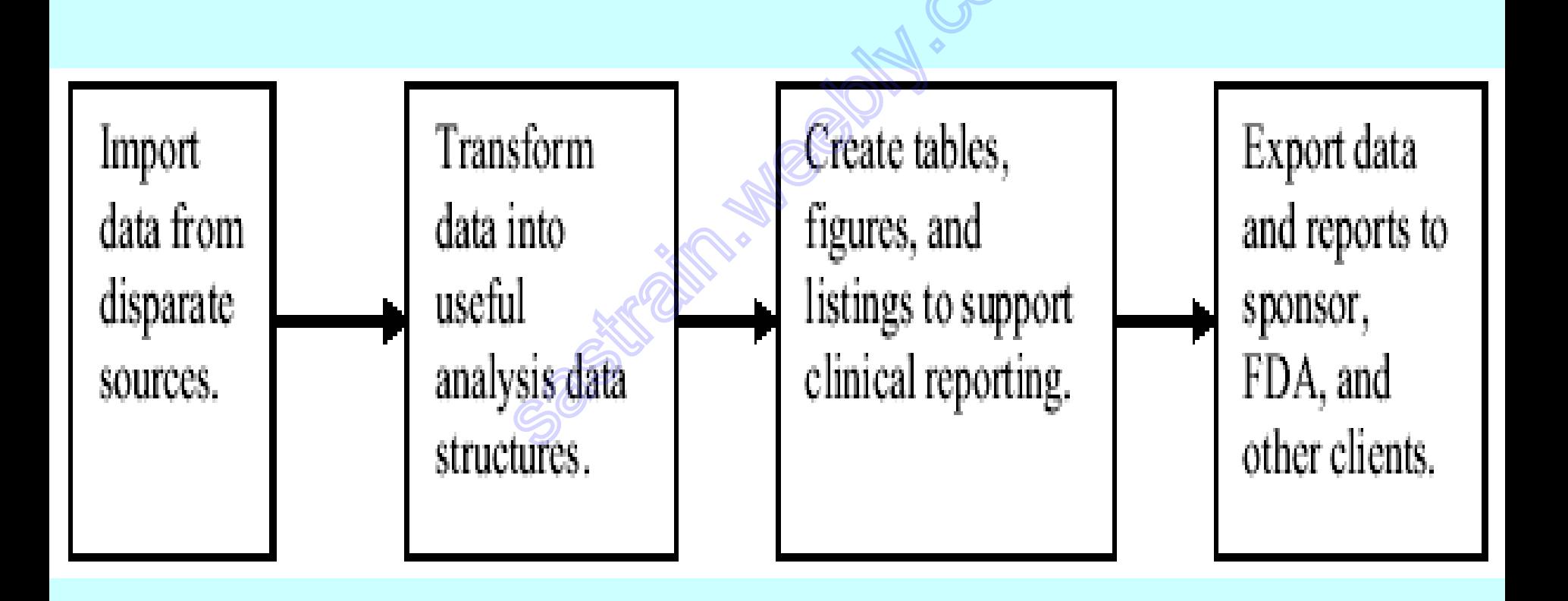

New Drug Dev. Process -FDA makes sure both Safety and Efficacy

- 1) Pre-clinical studies: On Animal only. If the results is ok then file **Investigational New Drug(IND)**
- 2) Phase 1 trials-1<sup>st</sup> time on human: On healthy volunteers. If its safety then move to next level.
- 3) Phase 2: aimed at target populations: 100 200 patients. To explore efficacy of drug; to narrow dose range.
- 4) Phase 3: the largest- scale populations:1000 and most critical trial to prove new drug both safety and efficacy. If successful, then file **New Drug Application(NDA)**
- 5) Phase 4: Post-marketing trial to monitor the long term safety of new drug after its already on MKT.

#### **Clinical Trial Study Designs**

- -Randomization: real drug VS placebo to reduce treatment bias.
- -Blinding:
	- -Single-blind: Only patients don't know.
	- -Double-blind: Patients + Doctor
	- -Triple-blind: Patients + Doctor + analysts
- -Multi-center trials: to reduce site-specific bias.
- -Equivalence trial: to show no clinical difference btw. new drug and existing ones.
- -Superiority trial: to show one is significantly better.
- -Parallel trial: patients stick with their assig. Trt.
- -Crossover trial: patients switch or change therapy during the trial.

#### **Industry Regulations and Standards**

#### **Clinical Data Interchange Standards Consortium (CDISC)**

- The Clinical Data Interchange Standards Consortium (CDISC) is a non-profit group that defines clinical data standards for the pharmaceutical industry.
- Four important models:
- Study Data Tabulation Model (**SDTM**): cover later
- Analysis Dataset Models (**ADaM**): cover later
- Operational Data Model (**ODM**). : no need to know.
- Case Report Tabulation Data Definition Specification (**Define.xml**). To replace current **define.pdf** in submission. –cover later.

#### **Things you need to read at work**

#### **Understand the Clinical Study**

*-protocol.*

-statistical analysis plan *(SAP)*

*-annotated CRF*

#### **When programming**

*-look at specifications(specs) -look for sample codes*

#### **Getting Started Using SAS Software**

#### **The SAS Language**

- Every SAS statement **ends with a semicolon**.
- SAS statements **can be in upper- or lowercase.**
- Statements can continue on the next line (as long as you don't split words in two).
- Statements can be on the same line as other statements.
- Statements can start in any column.
- There are two styles of comments you can use: one starts with an asterisk (\*) and ends with a semicolon (;). The other style starts with a slash asterisk  $(\frac{*}{*)}$  and ends with an asterisk slash  $(\frac{*}{')}.$

**Errors** : SAS errors often come up in bright red letters,

## SAS WORKING Enviroment

#### • 1) SAS windows

-could direct copy & drag

- use mouse to run part code

#### • 2) SAS UNIX

- Only very big pharma. corps have it
- Has built in macros and system support.
- Ugly, not easy to use but runs very fast

# Program flow

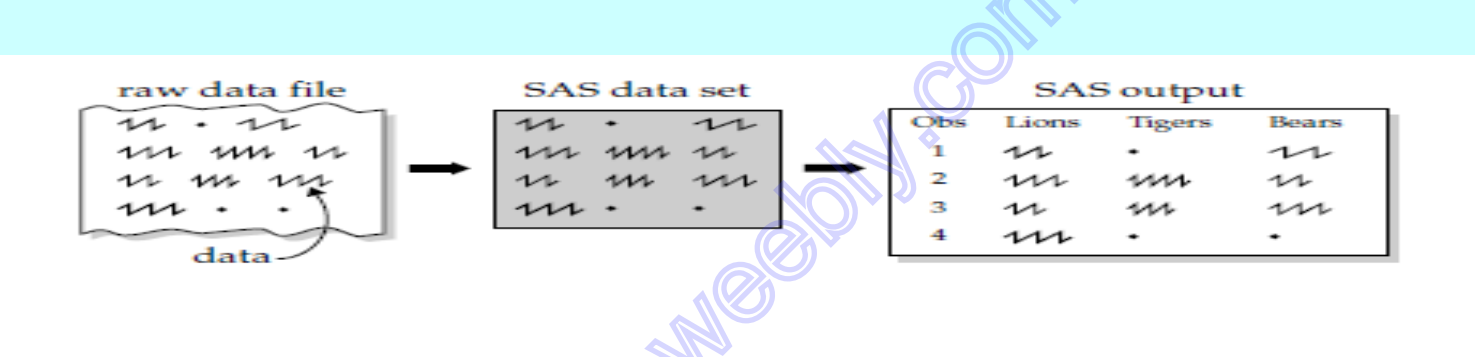

- Observation by observation
- Line by line
- Looping: If.. Then; do ... end; while..
- Could by interrupted by Macro programs.

#### **SAS variable type:**

- Numerical variable: R aligned & can be + \*/  $X = 9$  ; Use SUM(x,y) not use + When / make sure **not in (., 0)**;
- Character var: Laligned & scan(), substr() length()
	- $X = "$  or  $"$  ;  $\epsilon$  $X = '$  a';  $\rightarrow$  trim(left(x)) = compress(x, ");  $Y= 'x' || '+5' ;$

#### **The Two Parts of a SAS Program**

SAS programs are constructed from two basic building blocks: DATA steps and PROC steps.

DATA steps

PROC steps

begin with DATA statements

read and modify data

create a SAS data set

begin with PROC statements

perform specific analysis or function

produce results or report

#### **Windows and Commands in the SAS Windowing Environment**

The SAS Windows: There are five basic SAS windows: the Results and Explorer windows, and three programming windows: Editor, Log, and Output.

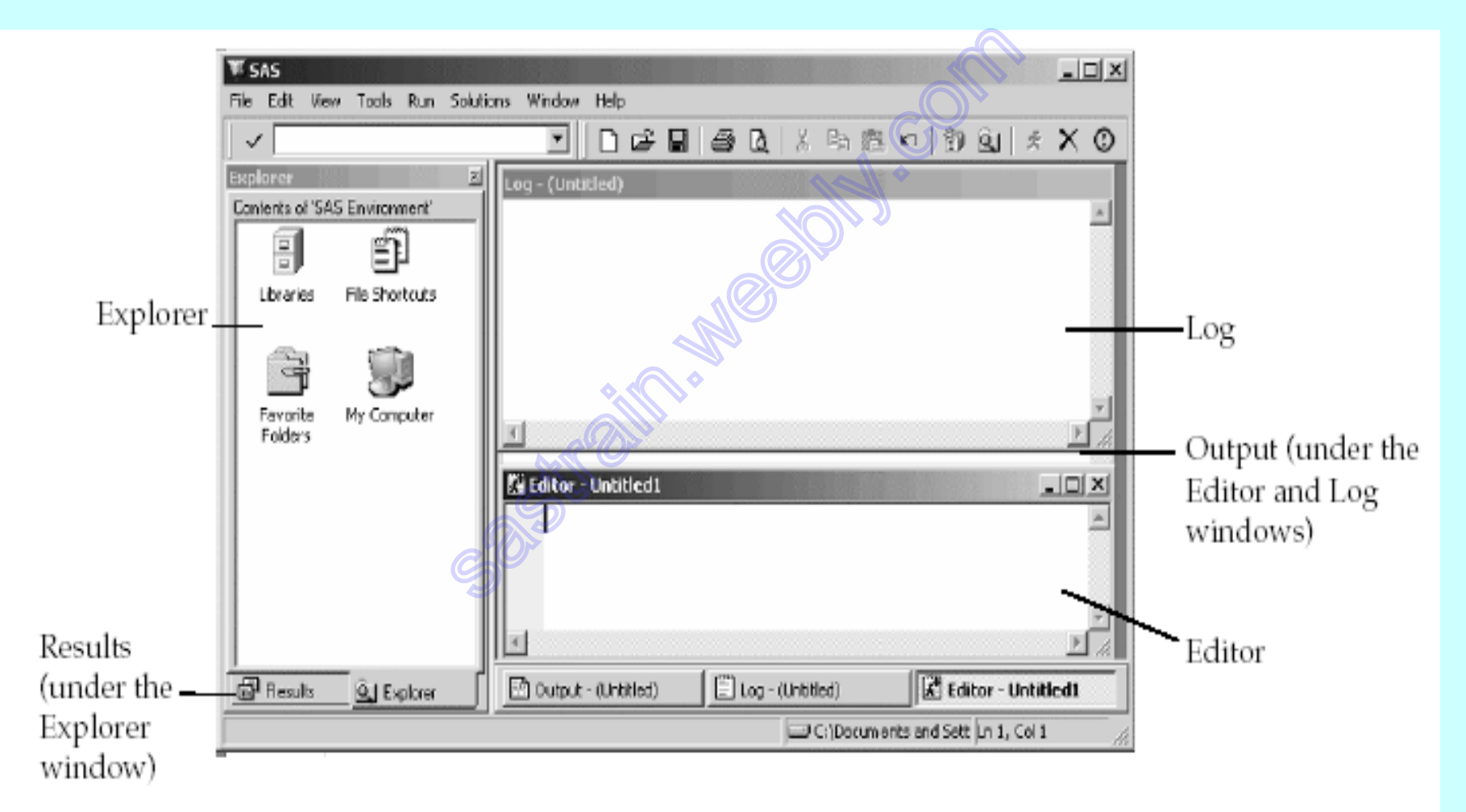

#### Common Options I use in beg. Of programming:

Options nofmterr mprint mlogic symbolgen;

Other options better to know: Linesize= n : control max. length of output lines Pageno = n : starts numbering output pages with n. default is 1 Pagesize= n : controls the max number of lines per page of output Yearcutoff =yyyy: specifies the first year in a hundred-year span for interpreting two-digit dates. Defalut is 1920> ex:10 is 1910 or 2010?

## PART II: Get Data in

- Data Sources:
	- raw data(.txt, .dat, .csv): .csv: commaseparated values.
	- SAS datasets cleaned by data management group.
	- Other software formats: .xls using proc import

## Raw data Source

• Two ways:

-directly enter in sas: datalines statement/cards

---- refer to code 1.1

- read in external raw datafiles

---- refer to code 1.2

# Read Raw Data-1. List style-ref. code 1.3

- Used when: all separated by at least one space
	- The Good: direct and simple. **List vars in INPUT in the order as those in dataset!**

#### Regirement:

- must read-in all variables- no skipping
- Any missing must be indicated as **.**
- Char. Cant have embedded spaces and length  $\leq$ =8
- Char. Var Has to put \$

# Read Raw Data-2. Column styles-ref code 1.4

- Used when:
	- don't have space between
	- No periods for missing data
	- But each value of Var always in exactly same place
	- Good things:
		- Char var can have embedded spaces
		- you can skip unwanted variables .

## Cont. column styles

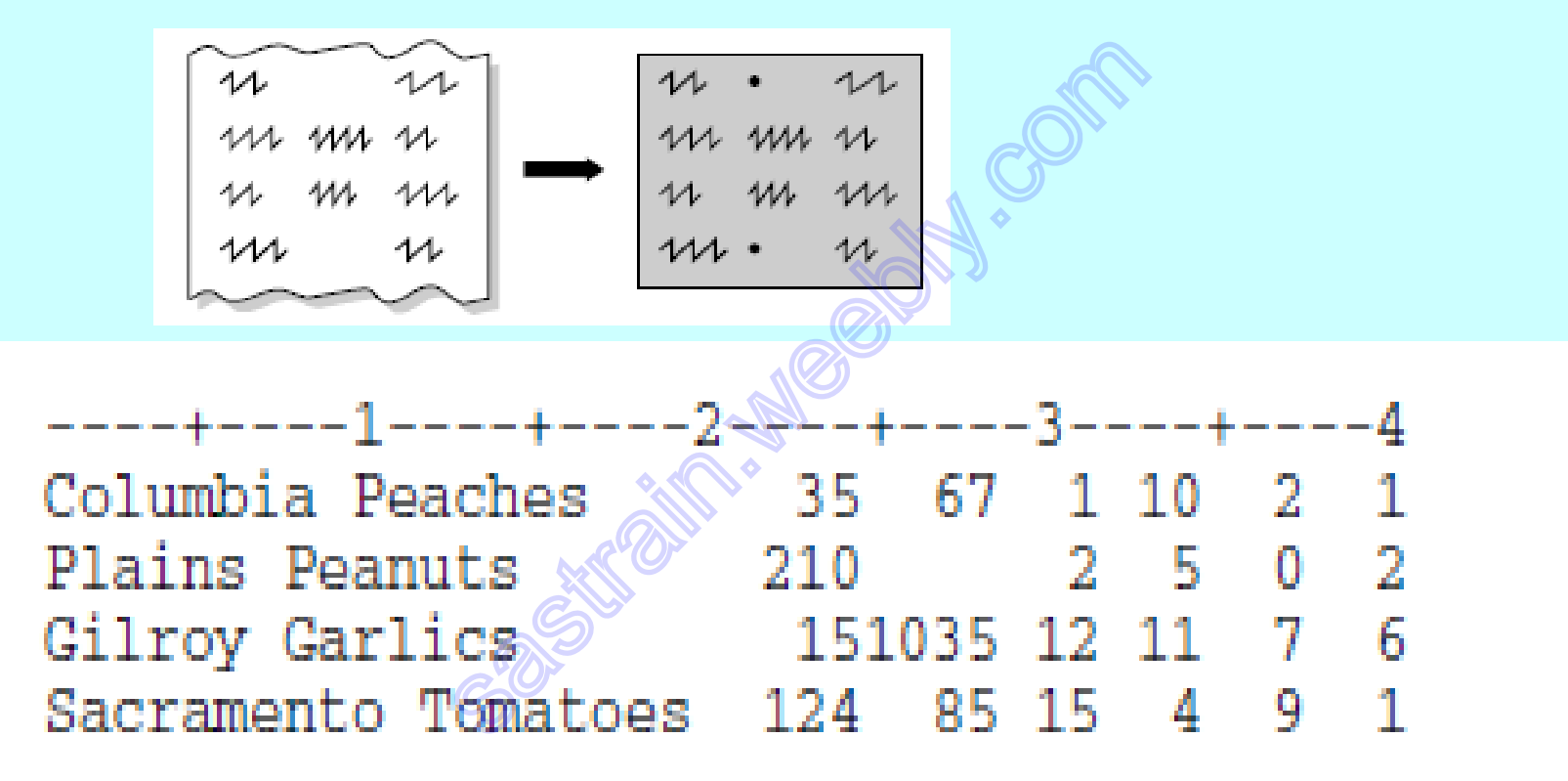

#### Read in Non-standard formats for Numeric var -ref code 1.5

- Standard numeric data contain only:
	- -numerals,
	- -decimal points,
	- -plus and minus signs, and E for scientific notation.
- Non standard numeric data:
	- comma: 4,065,493
	- dates: 10-28-2003

## Cont. read in Non-standard formats

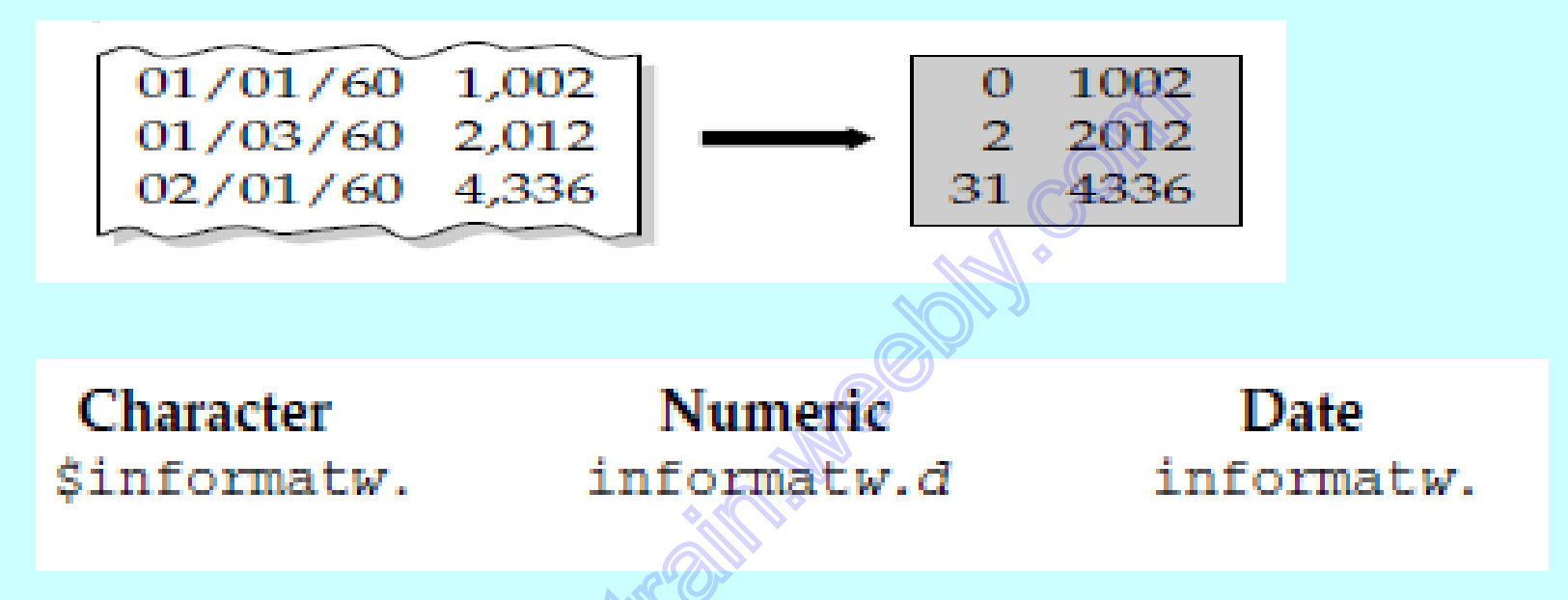

LETS REPEAT 5 TIMES:  $PUT \rightarrow$  output  $\rightarrow$  FORMAT  $INPUT \rightarrow read$  in  $\rightarrow INFORMAT$ 

INPUT Name \$16. Age **3. +1 Type \$1. +1 Date MMDDYY10.** (Score1 Score2 Score3 Score4 Score5) (**4.1);**

## Common used informat for both Char and Num. variables

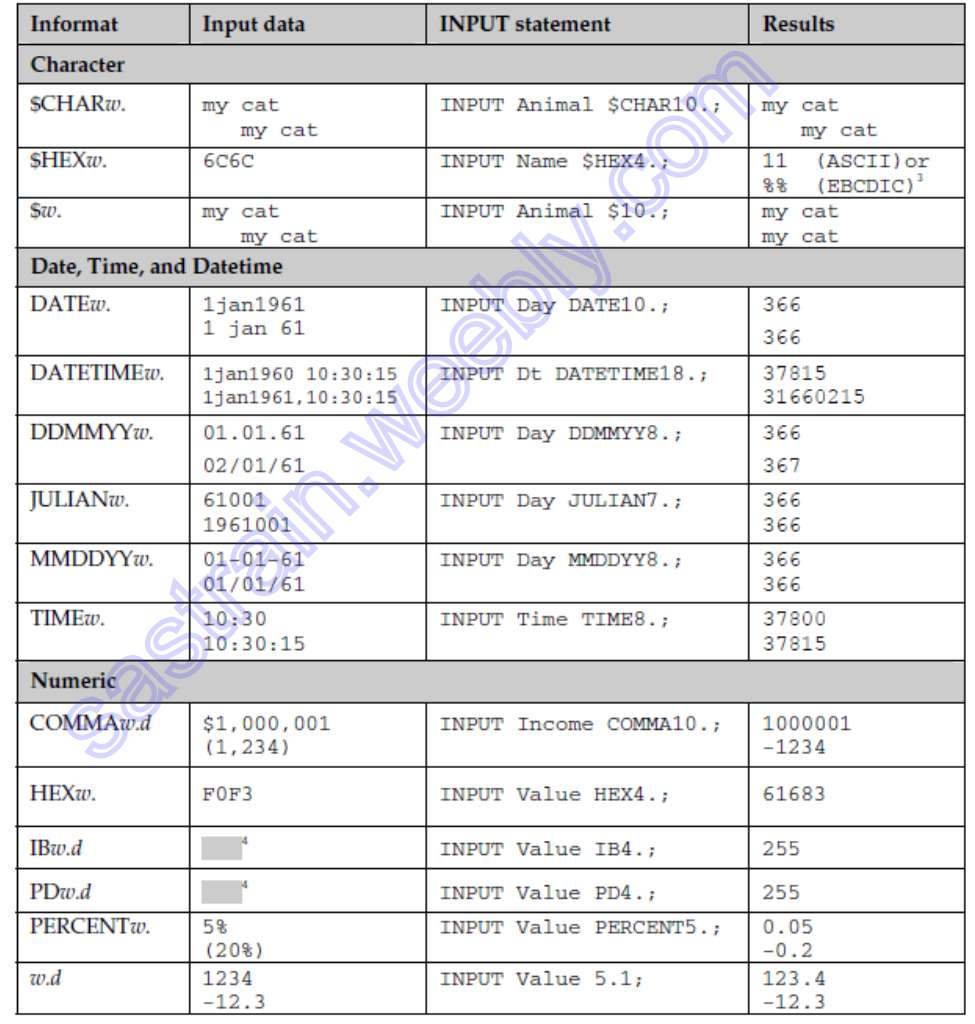

## Read- in messy raw data - ref to code 1.6

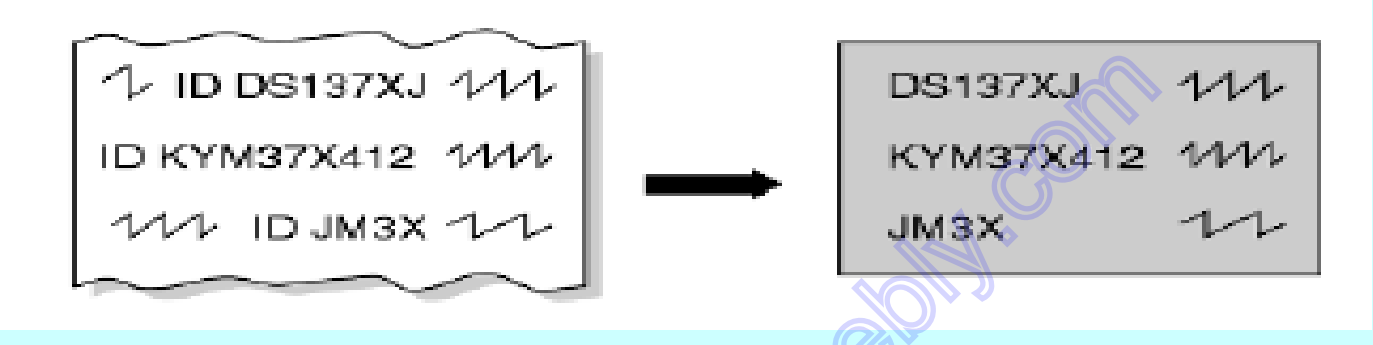

- **- Using The @***'character' column pointer: start to read after that ''*
- **- Using The colon** *modifier: read until it encounters a space*

For example, given this line of raw data,

My dog Sam Breed: Rottweiler Vet Bills: \$478

the following table shows the results you would get using different INPUT statements:

```
Value of variable DogBreed
Statements
INPUT @'Breed:' DogBreed $;
                                    Rottweil
INPUT @'Breed:' DogBreed $20.;
                                    Rottweiler Vet Bill
INPUT @'Breed:' DogBreed :$20.;
                                    Rottweiler
```
# Reading multiple obs per line of raw data- ref. code 1.7

• Goal: using double trailing at signs to read in multiple obs per line of raw data

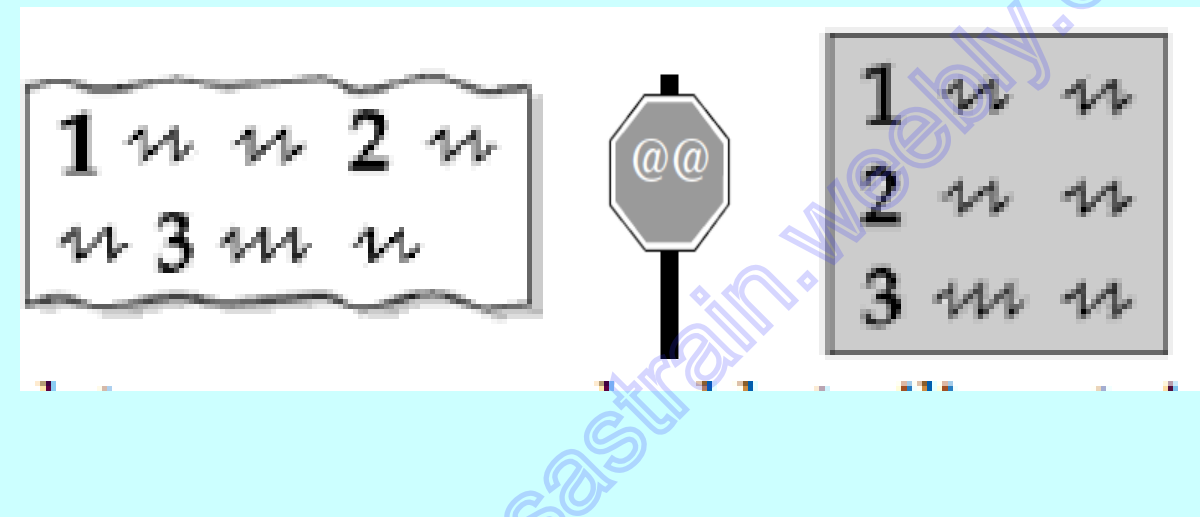

## Reading part of a Raw data file -ref code 1.8

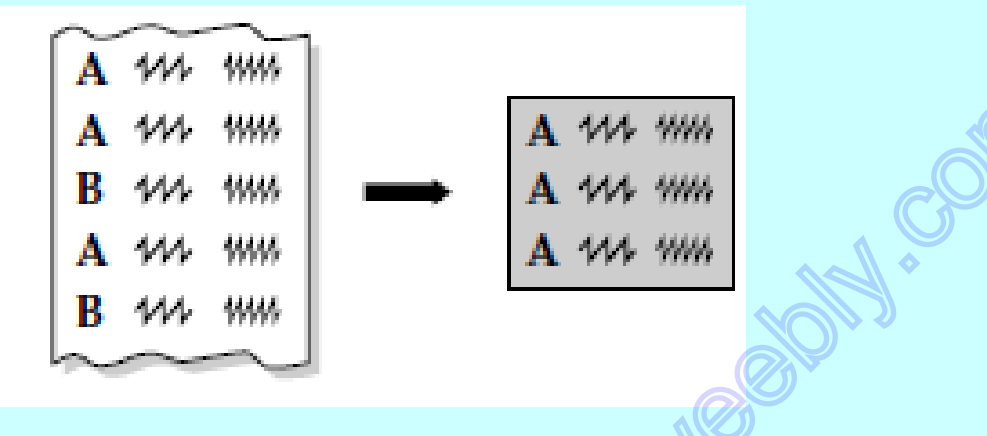

• Use single trailing at sign @ to HOLD line of raw data to decide if to continue read in "Stay tuned for more info, don't touch dial"

# Common INFILE options -ref to code 1.9

- FIRSTOBS=: where to begin
- OBS= : where to stop
- FIRSTOBS =3 OBS= 5: total 3 lines read in
- MISSOVER: by default, SAS goes to next line if there are still vars need to be assigned. This tell SAS to stop and give missing to them.

# CONT. INFILE options -ref to code 1.9

• TRUNCOVER: tell SAS that's it!

 for column or formatted input and some data lines are shorter than others. By default SAS will go to next line to start reading. by default, SAS will go to the next line to start reading the variable's value. This option tells SAS to read data for the variable until it reaches the end of the data line, or the last column specified in the format or column range, whichever comes first.

# CONT. INFILE options

- Question: Compare MISSOVER and TRUNCOVER ?
- DLM= option: for common delimiters
- DSD (Delimiter-Sensitive Data) option: default is comma, so if not, used with DLM
	- ignores delimiters enclosed in quotation marks.
	- it does not read quotation marks as part of the data value
	- Third, it treats two delimiters in a row as a missing value.

# LIBNAME & PROC CONTENTS -ref. code 1.10

- Where you want to store?
	- TEMP: work library, no need to define
	- PERM: use libname to read in and output
- LIBNAME *libref 'your-SAS-data-library';*
- Proc contents: to show # of obs, variables info and formats

## PART III: WORKING WITH DATA

• define variables & + - \* /: be careful about missing values—ref. code 1.11 Background info: what is clean log: ctrl +f No error No warning No missing No un-initialize No multiple merging issue

# Useful functions -Numeric

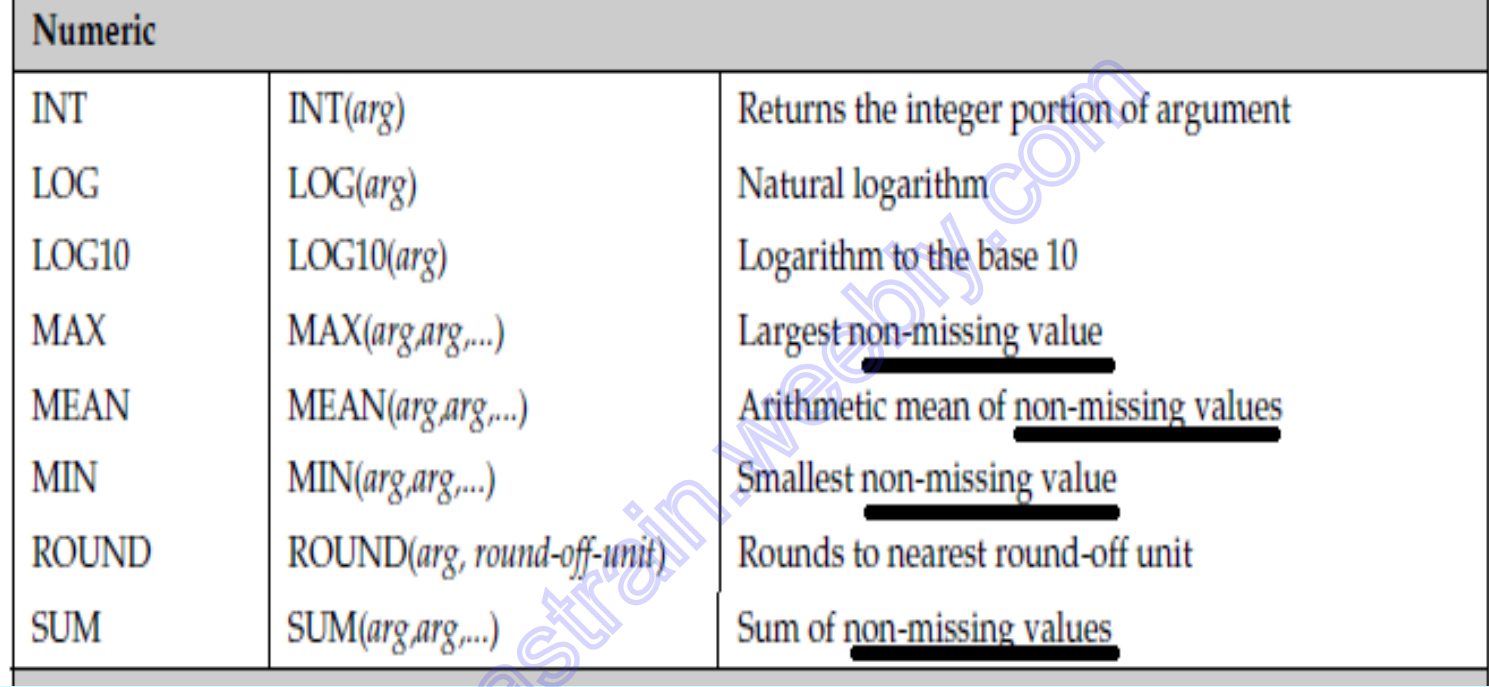

## CONT.Useful functions -Numeric

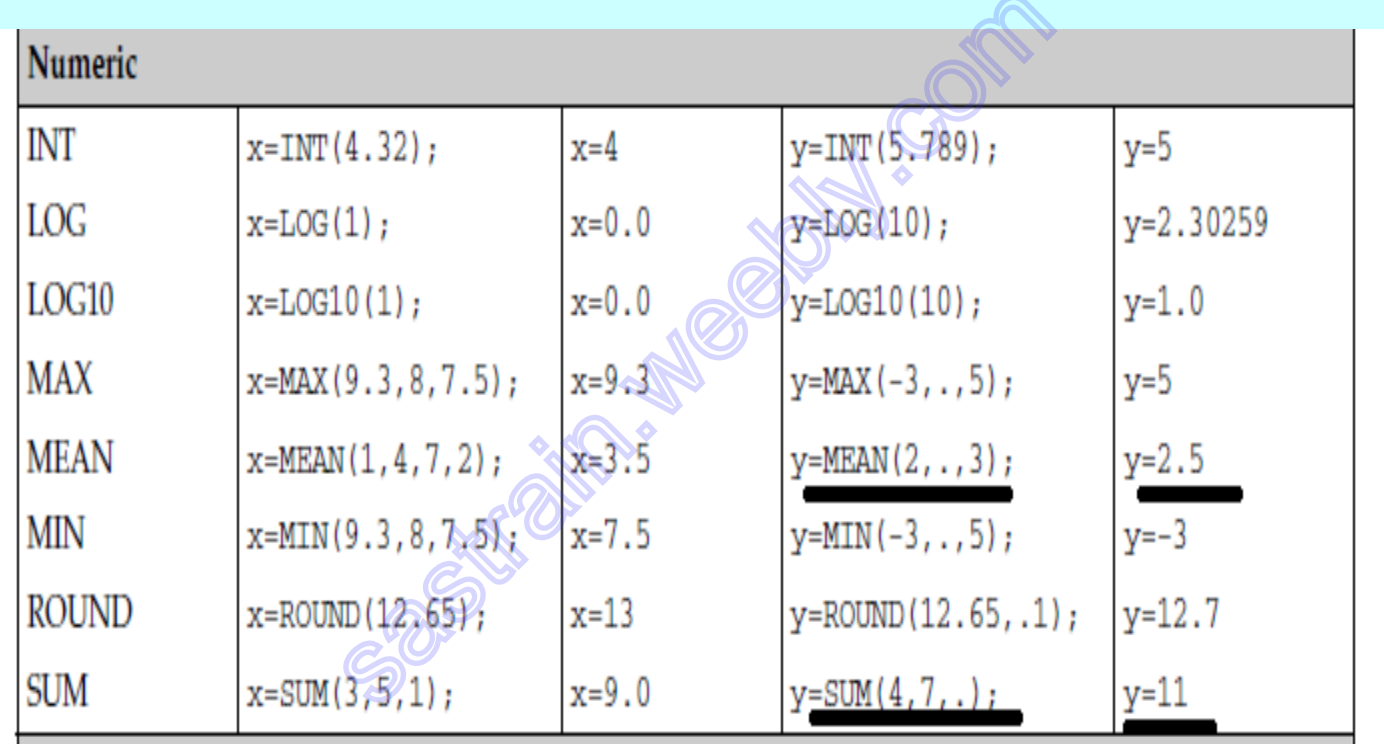

# Useful functions - Char.

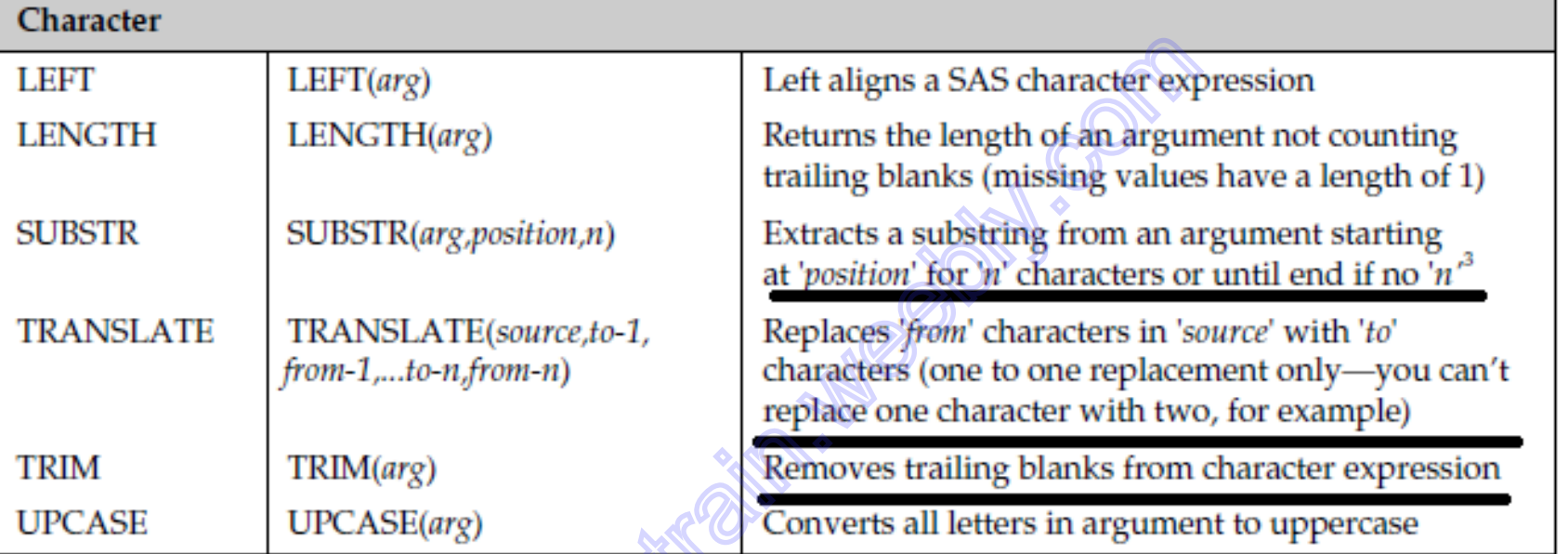

**COMPRESS(arg. , '' )** : delete quoted char. = trim(left( arg. )) **SCAN(arg., count, delimiters )** :

1) If *count* is positive, SCAN counts words from left to right in the character string.

2) If *count* is negative, SCAN counts words from right to left in the character string.

## CONT.Useful functions - Char.

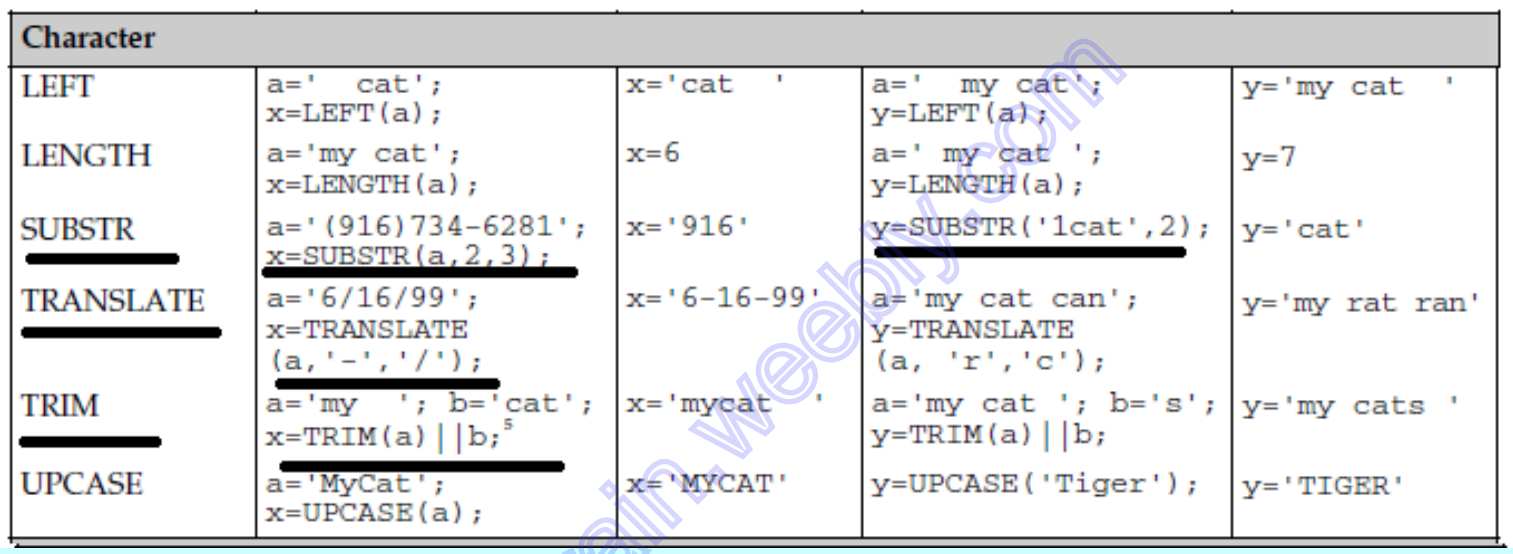

- 1) When combine "[1", trim first!
- 2) When count length, trim first!
- 3) Use translate to deal with messy datasets. 2010-10/10

# CONT.Useful functions - Char.

Question: tell me difference between SCAN() and SUBSTR() ; ??? ---ref. code 1.12

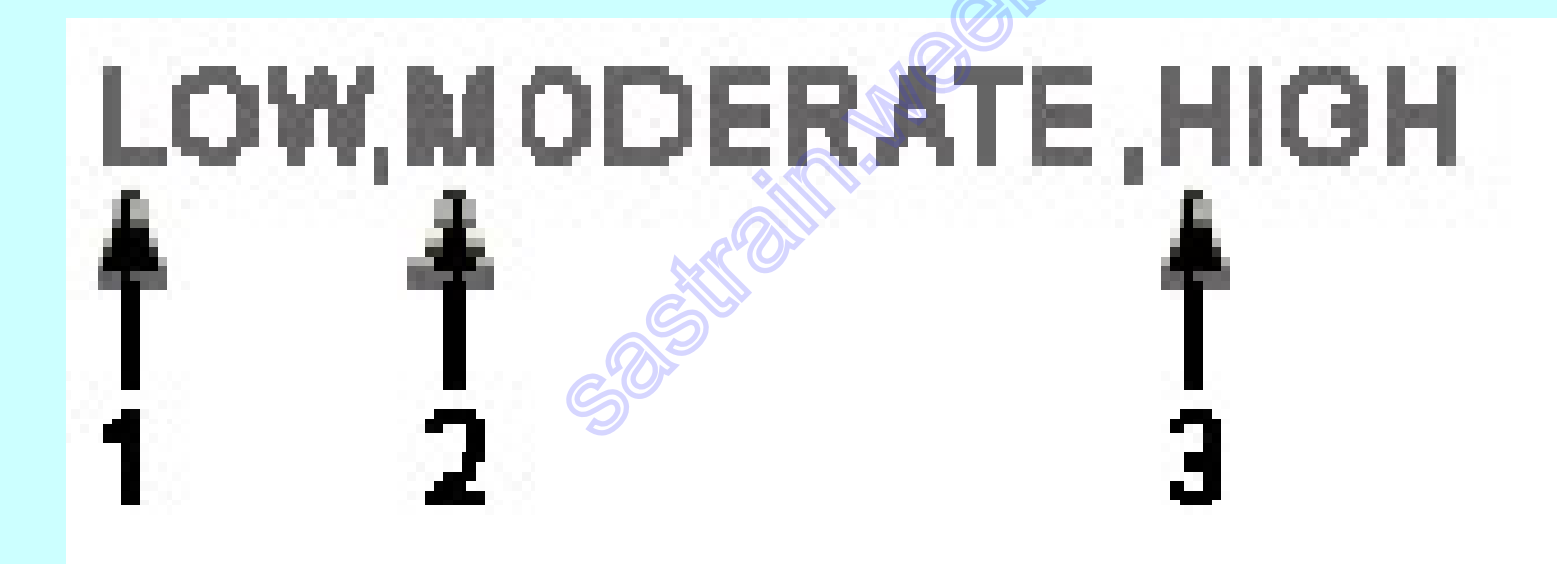

# Useful functions - DATES

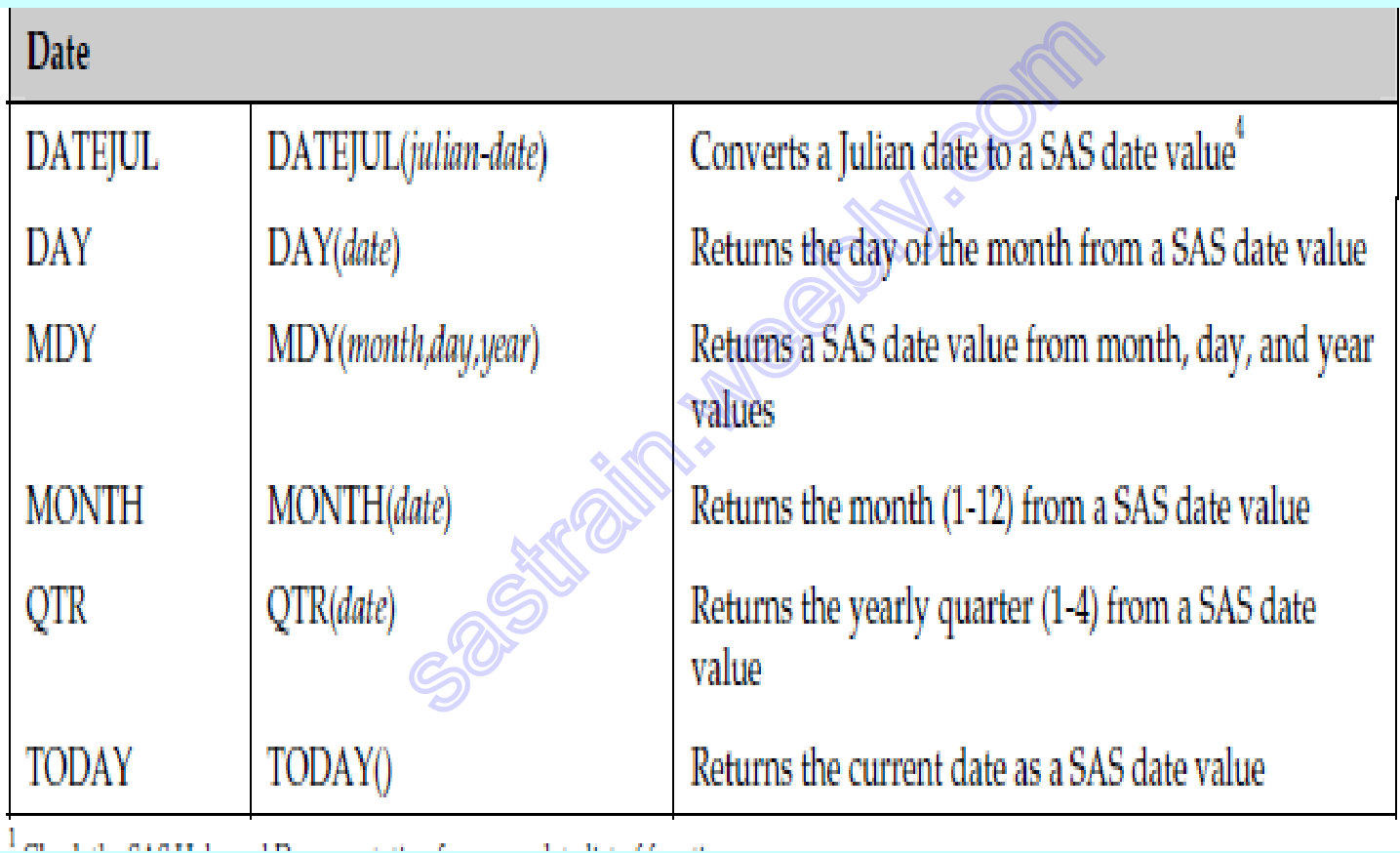

## IF THEN LOOP

Secretary Mary Contractor

## Work with SAS dates -ref code 1.13

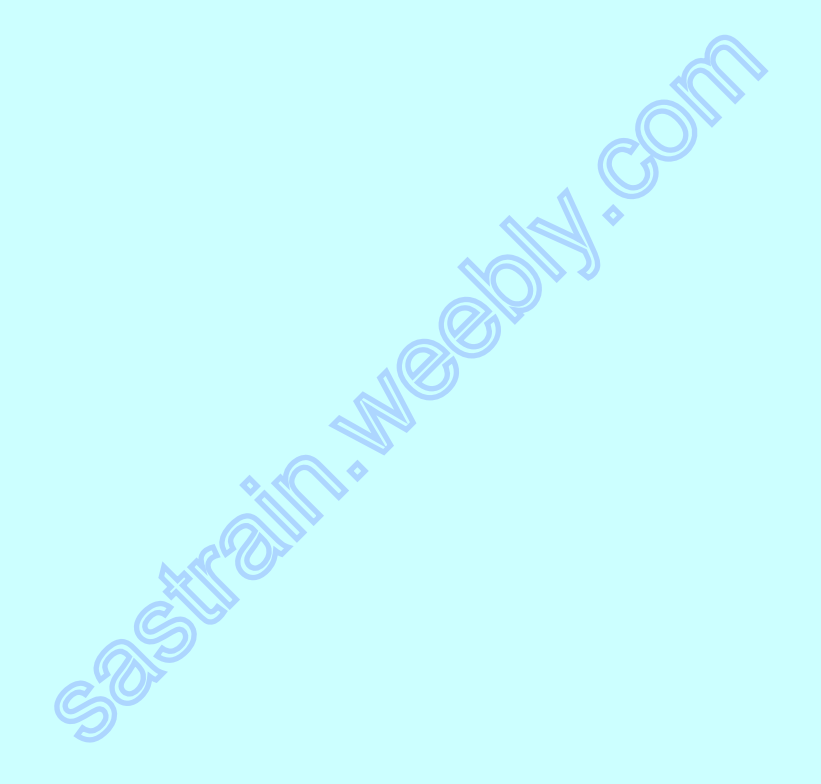

### Cont. Dates summary

Superintended the Contractor

## Retain and Sum stat. -ref code 1.14

**ANGELOUSE AND SURVEYORD** 

## Arrays -ref. code 1.15

**ANGELON** 

ARRAY name  $(n)$   $\sharp$  variable-list;

### Outlines of procs

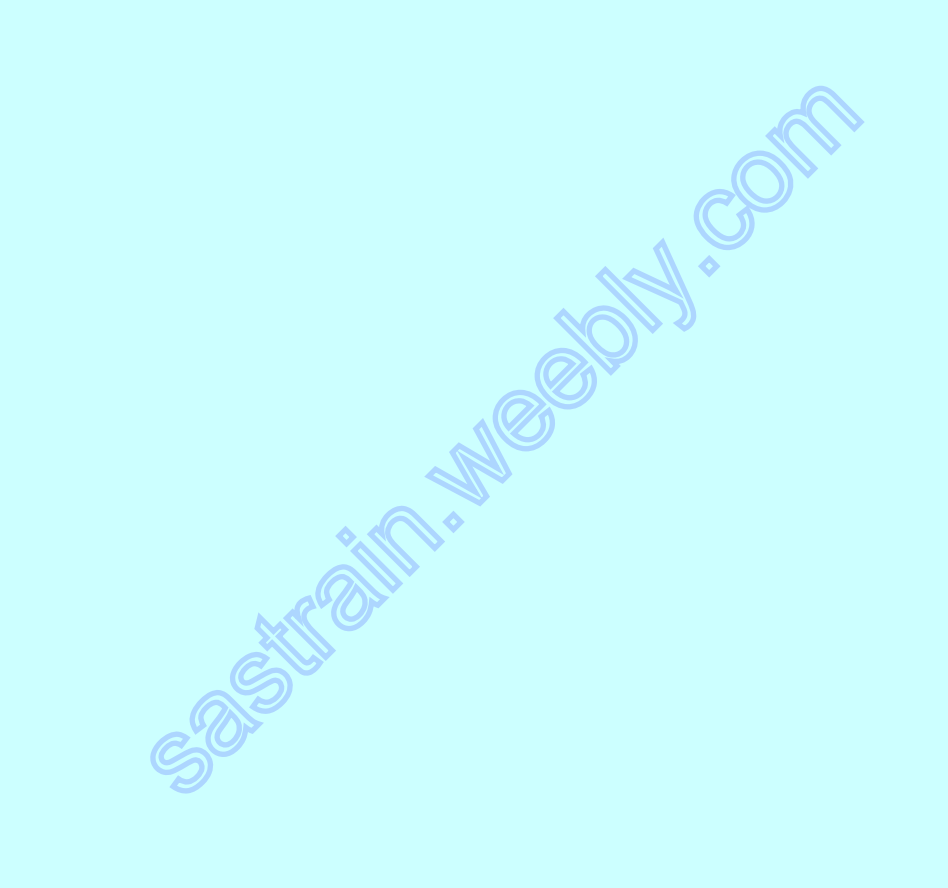

## PROC SORT --ref code 1.16

See of the sum of the control control

## PROC PRINT -ref code 1.17

Society of the control of the control of the

## PROC FORMAT -ref code 1.18

Society of the Control of Control of Control of Control of Control of Control of Control of Control of Control of Control of Control of Control of Control of Control of Control of Control of Control of Control of Control o

## PROC MEANS -ref. code 1.19

Sometimes in the control control

### PROC FREQ

•

Secretary Manufacture of California

## CONT. PROC FREQ

**CONSTRUCTION OF THE CONTROL** 

## CONT. PROC FREQ -ref. code 1.23

Secretary Mary Company

## How to read in format -ref code 1.24

AB COLL

## PROC REPORT- Part 1 -ref code 1.25

**CONSTRAINS - MINORIAL CONTRACTOR** 

## PROC REPORT- Part 2 -ref code 1.26

Sensibility of Manufacturer Contraction

### PROC TRANSPOSE

**PROTECTION SOLUTION** 

## Lets talk about combining datasets

Secretary of the Control of the

### **Stacking**

Sometime Mary Company

### Interleaving

Secretary Manufacturers of the

#### One to one merge

Sustained Million

#### One to many merge

**CONSTRAINS MONTESTER** 

## Many to many merge. XXX

**PRESTRAIT - MISSIONS - CONTA** 

### Character Truncation-p276

See Strait and Marshall Contraction

## SAS DATASET OPTION

See of the simple with the Contraction

## Tracking and selection with IN option

Secretary of the Contractors of the

### Output multiple datasets

See of the simple state of the control

### Output duplicates records

Sustained Miles

## Using SAS automatic Vars

Sentrains - Means ! Son

## Convert Num $\rightarrow$ Char. Or vice versa– p.266

J.Con

## COMMON MISTAKES

Section 1/2 Miles Contractor